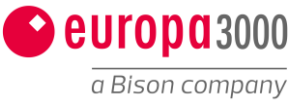

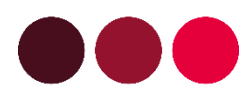

# Adresserfassung: Performanceverbesserung durch löschen der Orts-Karte

Wir danken Ihnen für das Vertrauen, welches Sie unseren Produkten entgegenbringen. Um Ihnen zu helfen, die Performance bei der Adresserfassung zu verbessern, haben wir Ihnen folgenden Anleitung zusammengestellt.

### <span id="page-0-0"></span>**Inhaltsverzeichnis**

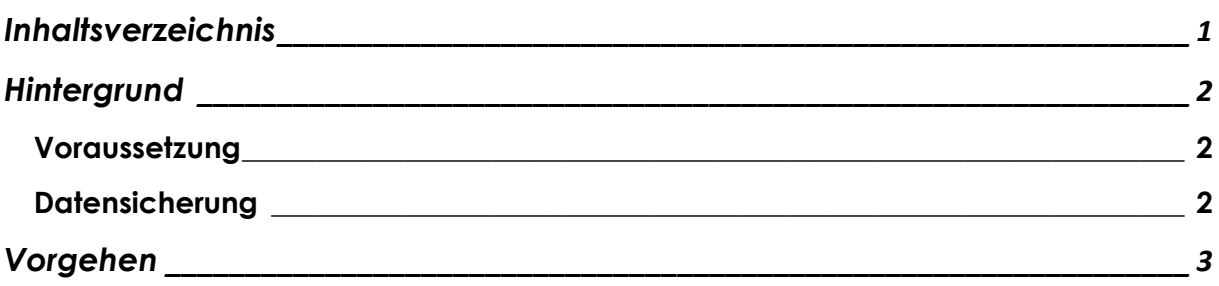

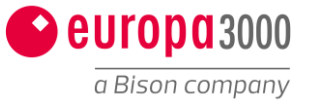

### <span id="page-1-0"></span>**Hintergrund**

Die Adresserfassung ist teilweise sehr langsam geworden. Grund dafür ist der standardmässig hinterlegte OpenMap-Dienst, welcher nicht aufgerufen werden kann. Durch den Versuch den Dienst zu öffnen, wird das System langsamer. Da viele Kunden eine individuell angepasste Adressmaske haben, können wir nicht einfach das Fenster austauschen. Wir bitten Sie daher, dies gemäss Anleitung selbst durchzuführen. Falls Sie dies nicht selbst durchführen wollen oder können, wenden Sie sich bitte an Ihren zugeteilten Service-Partner (ggf. Kostenpflichtig).

#### <span id="page-1-1"></span>Voraussetzung

Es darf während der Änderung nur eine Person im System arbeiten. Ansonsten wird die Anpassung ggf. nicht gespeichert.

### <span id="page-1-2"></span>Datensicherung

Es ist nicht nötig eine Datensicherung durchzuführen. Es besteht eine Sicherung Ihres vorherigen Fensters. Dies kann jedoch nur von europa3000 wiederhergestellt werden.

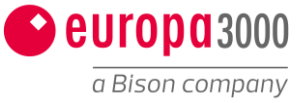

## <span id="page-2-0"></span>**Vorgehen**

1. Öffnen Sie das Adressmodul, so dass Sie sich anschliessend in der Adressübersicht befinden

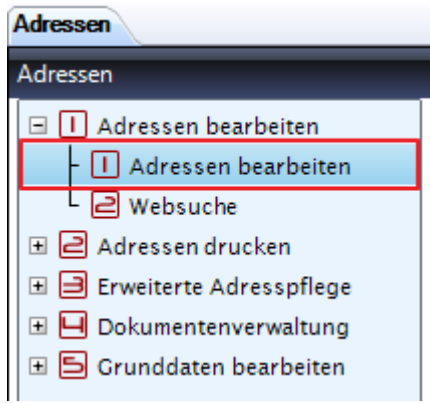

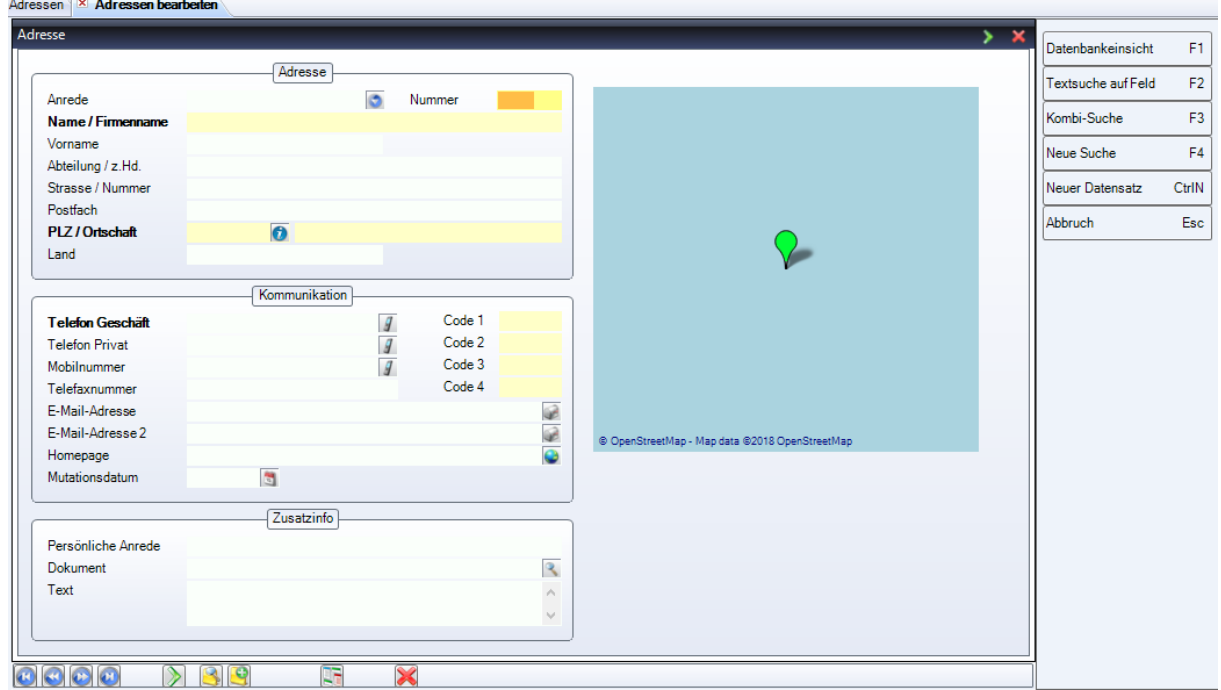

2. Gehen Sie auf den Reiter «Werkzeuge» und anschliessend auf das Fenster «Editor»

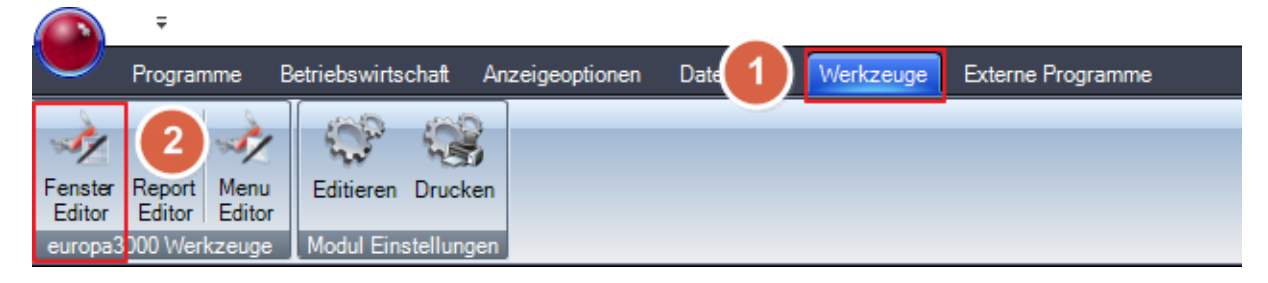

Das Adressfenster ist nun Editierbar.

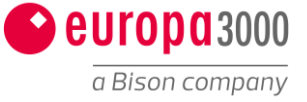

3. Klicken Sie auf das Kartenfenster damit dieses selektiert ist. Anschliessend können Sie die Karte mit der Taste «Delete» löschen.

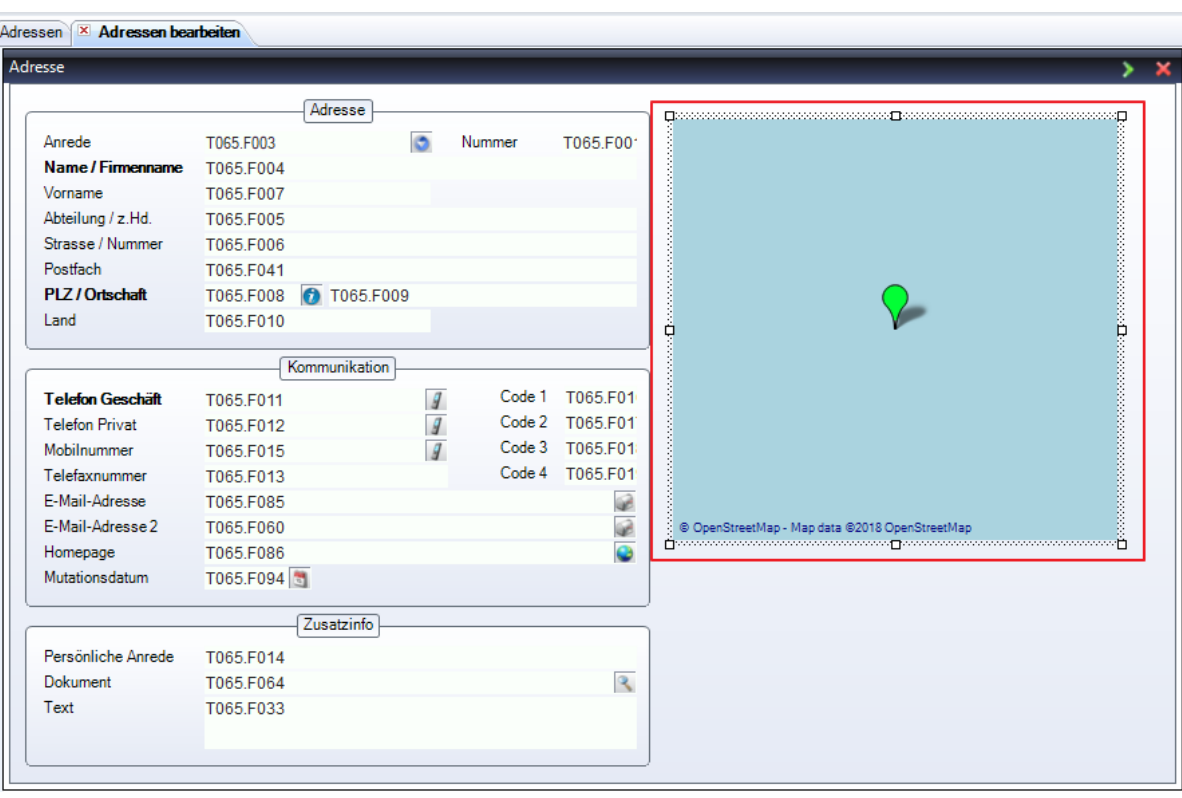

Hinweis: Dies hat keine Auswirkungen auf Ihre Daten!

4. (Optional): Damit der Platz nicht einfach leer ist, können Sie mit dem Verschieben des Seitenrandes das Fenster verkleinern.

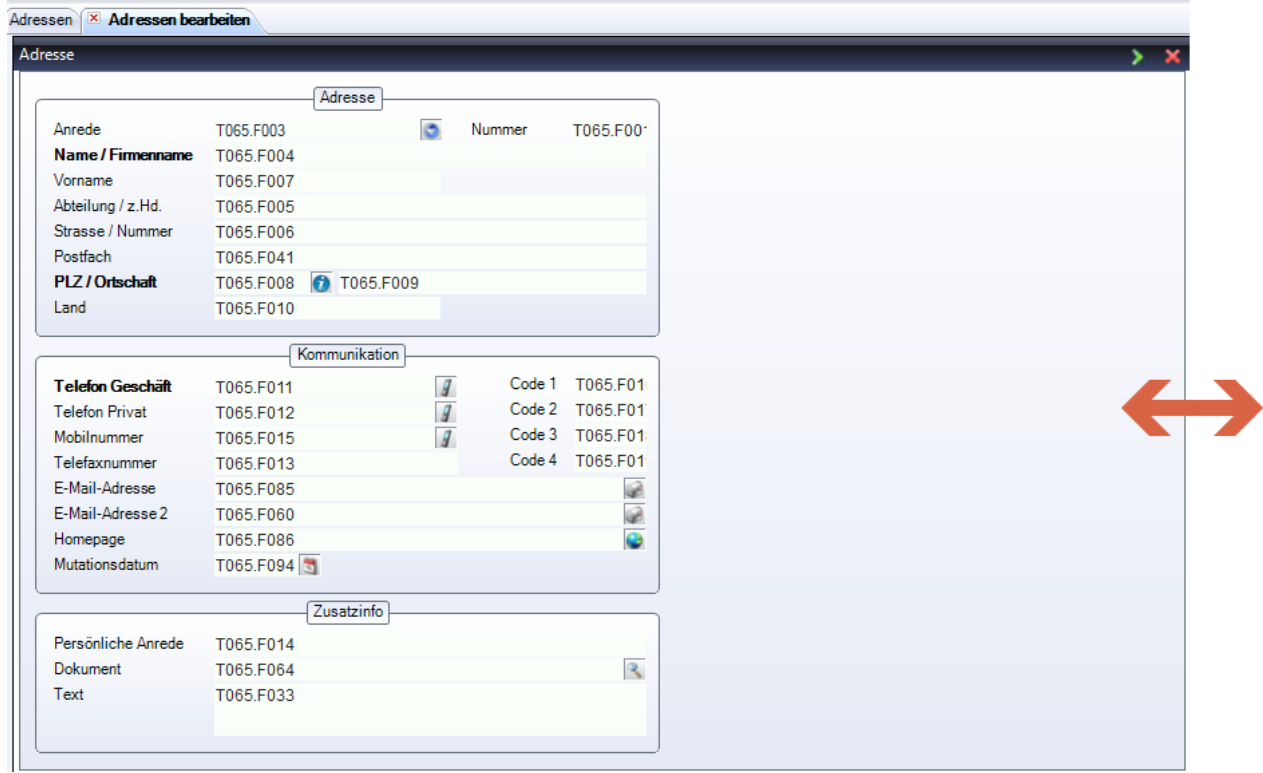

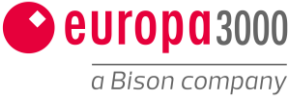

5. Ist die Karte raus und das Fenster positioniert, können Sie das Fenster mit der Taste «Escape» verlassen. Es erscheint eine Abfrage ob Sie das Fenster speichern möchten. Bitte bestätigen Sie mit «Ja» Hinweis: Speichern Sie das Fenster nicht, wird dieses in den ursprünglichen Zustand zurückversetzt.

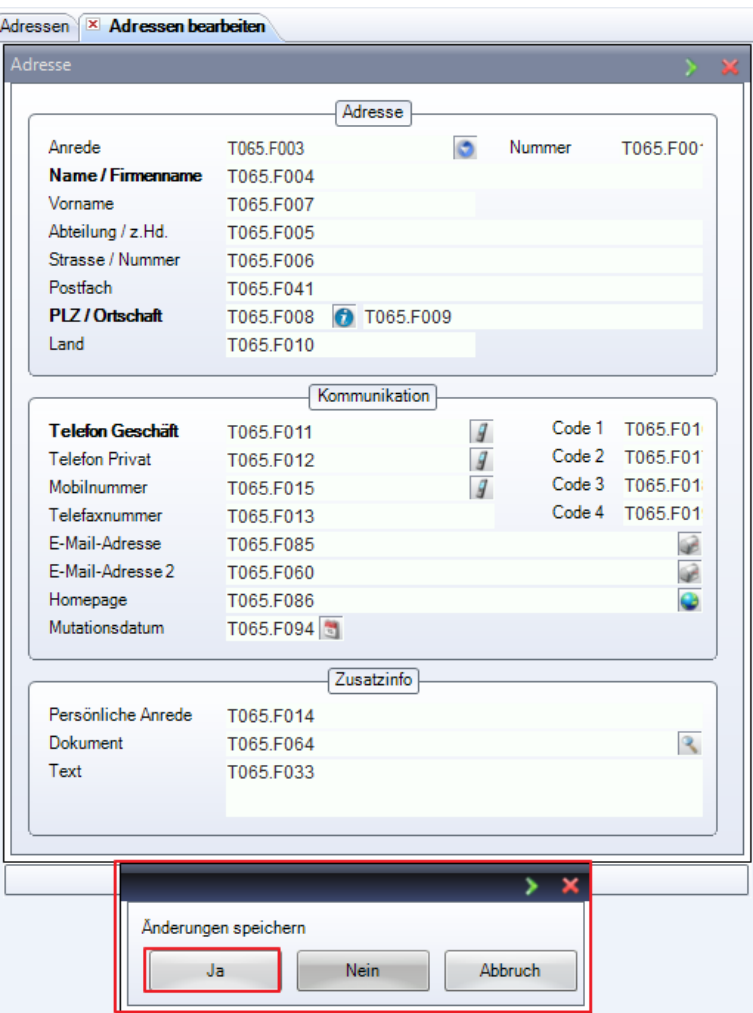